## **10,000 Flash Cards with the Most Commonly Used Russian Words**

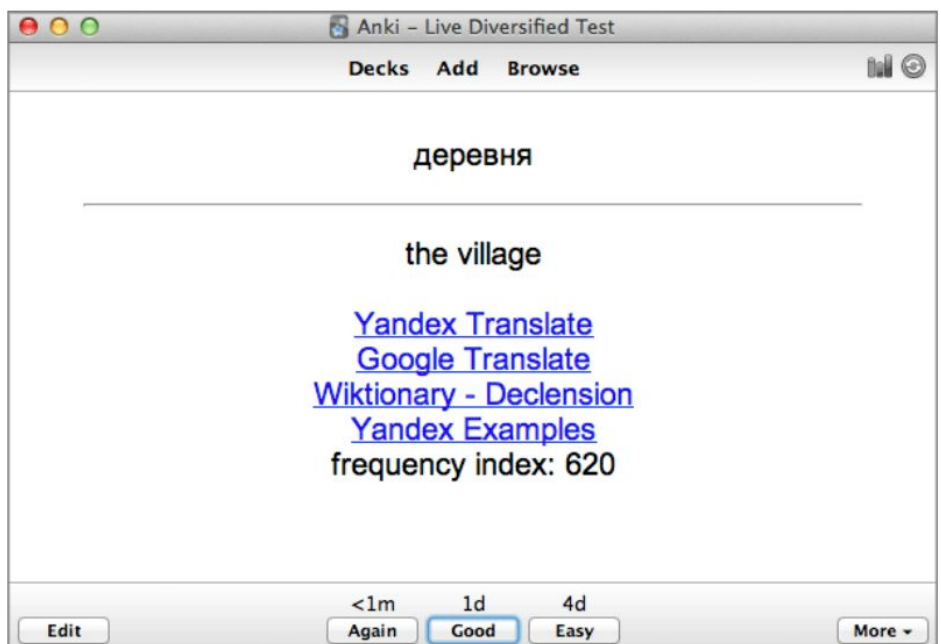

Are you ready for some Russian vocabulary? I hope so, because I have created Anki electronic flashcards with 10,000 of the most commonly used Russian words. On the back of every card, you will get the definition in English, an audio pronunciation, links to Google Translate and Yandex Translate, noun declension/verb conjugation rules, and examples. If 10,000 words sounds a little overwhelming, I have also made smaller decks of cards with 1K, 1.5K, 2K, 3K, 4K, and 5K of the most commonly used Russian words. All I need from you is some motivation.

[Anki](http://ankisrs.net/) is flash card software that uses a spaced repetition system. That means that a card shows up at spaced time intervals. The length of each interval depends on how well you remember a card every time you review it.

The desktop version of Anki is completely free and available for all platforms (Windows, Mac, Linux). You can download it [here.](http://ankisrs.net/)

The first time you open Anki, you should see a window like this:

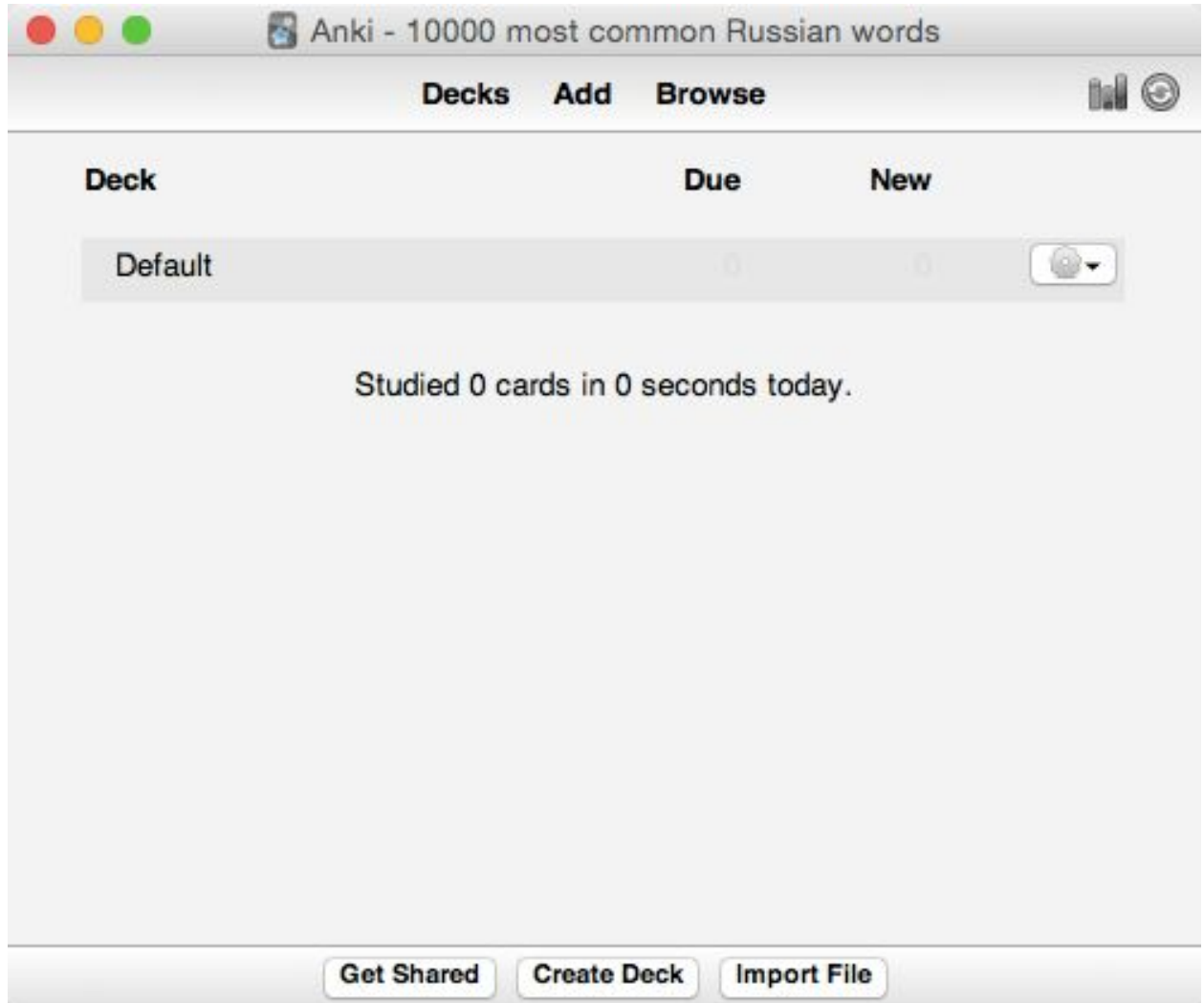

Your new profile obviously has no cards at the moment. Now, download one of my decks (Anki file) with the most commonly used Russian words:

1,000 Most [Commonly](http://explorerussian.com/wp-content/downloads/1000_Most_Common_Russian_Words.apkg) Used Russian Words Dec[k](http://livediversified.com/wp-content/downloads/1000_Most_Common_Russian_Words.apkg)

1,500 Most [Commonly](http://explorerussian.com/wp-content/downloads/1500_Most_Common_Russian_Words.apkg) Used Russian Words Dec[k](http://livediversified.com/wp-content/downloads/1500_Most_Common_Russian_Words.apkg)

2,000 Most [Commonly](http://explorerussian.com/wp-content/downloads/2000_Most_Common_Russian_Words.apkg) Used Russian Words Dec[k](http://livediversified.com/wp-content/downloads/2000_Most_Common_Russian_Words.apkg)

3,000 Most [Commonly](http://explorerussian.com/wp-content/downloads/3000_Most_Common_Russian_Words.apkg) Used Russian Words Dec[k](http://livediversified.com/wp-content/downloads/3000_Most_Common_Russian_Words.apkg)

4,000 Most [Commonly](http://explorerussian.com/wp-content/downloads/4000_Most_Common_Russian_Words.apkg) Used Russian Words Dec[k](http://livediversified.com/wp-content/downloads/4000_Most_Common_Russian_Words.apkg)

5,000 Most [Commonly](http://explorerussian.com/wp-content/downloads/5000_Most_Common_Russian_Words.apkg) Used Russian Words Dec[k](http://livediversified.com/wp-content/downloads/5000_Most_Common_Russian_Words.apkg)

10,000 Most [Commonly](http://explorerussian.com/wp-content/downloads/10000_Most_Common_Russian_Words.apkg) Used Russian Words Dec[k](http://livediversified.com/wp-content/downloads/10000_Most_Common_Russian_Words.apkg)

After you download a deck, click on *Import file* on the above window. Select the file — Anki Deck — that you have just downloaded. Then click on the title of the Deck to start studying the words. Press *Study Now* on the following window. (*Note: If the name reads "10,000 most frequent Russian words" irrespective of the deck you downloaded, you haven't made a mistake. Just rename the file).*

The first card you will get is the following ( $U -$  the most common Russian word!)

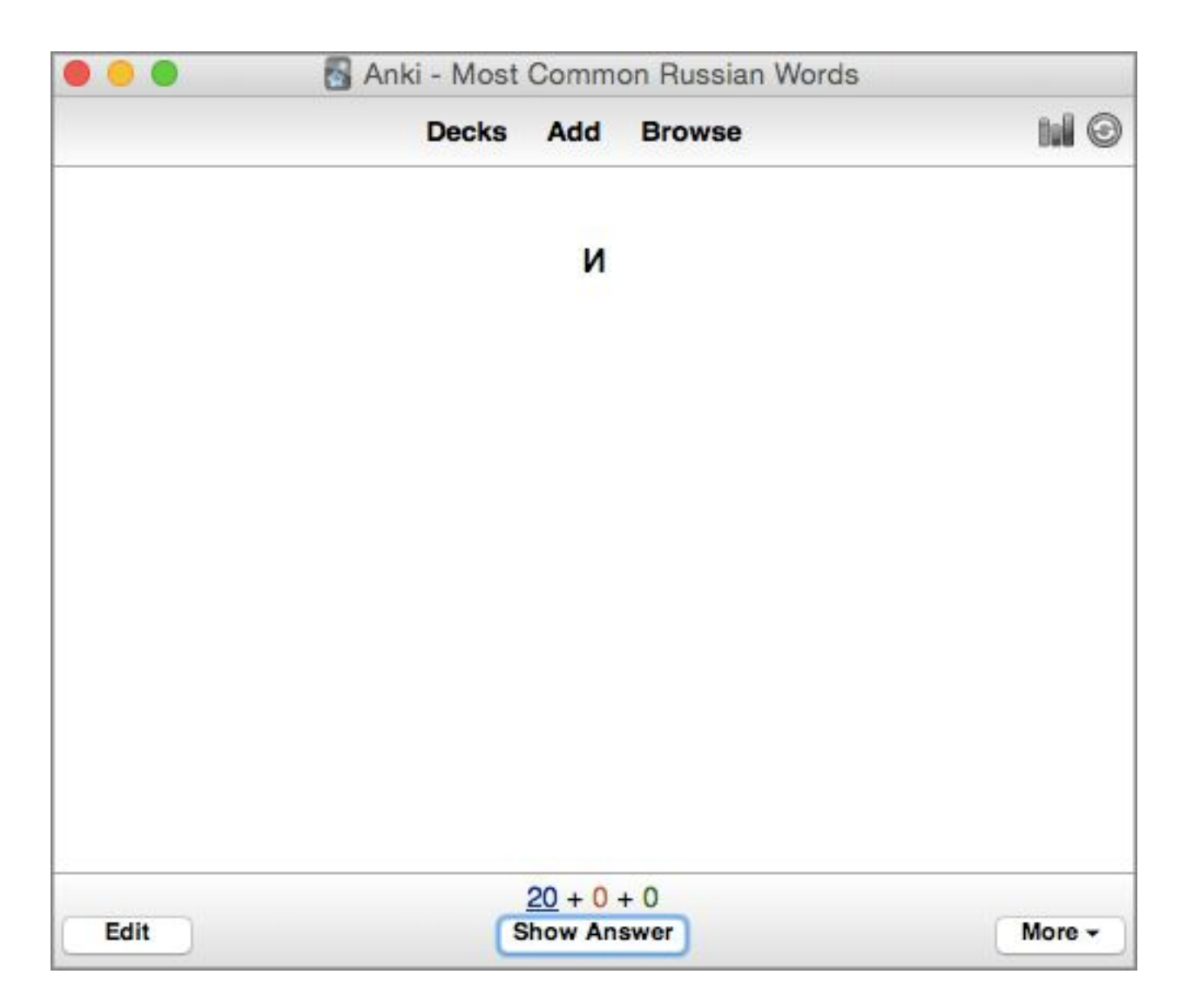

After you guess, click on *Show Answer* to confirm. You will instantly hear how the word is pronounced and the back of the card will be revealed showing you the following:

- 1. Google Translate link
- 2. Yandex Translate link
- 3. Wiktionary link (with rules on noun declension, verb conjugation, and other useful information)
- 4. Yandex Examples (examples with the current word on Yandex)

5. Frequency Index of the current word (1: Most Frequent)

For example, this is what you get after you press *Show Answer* on the card И.

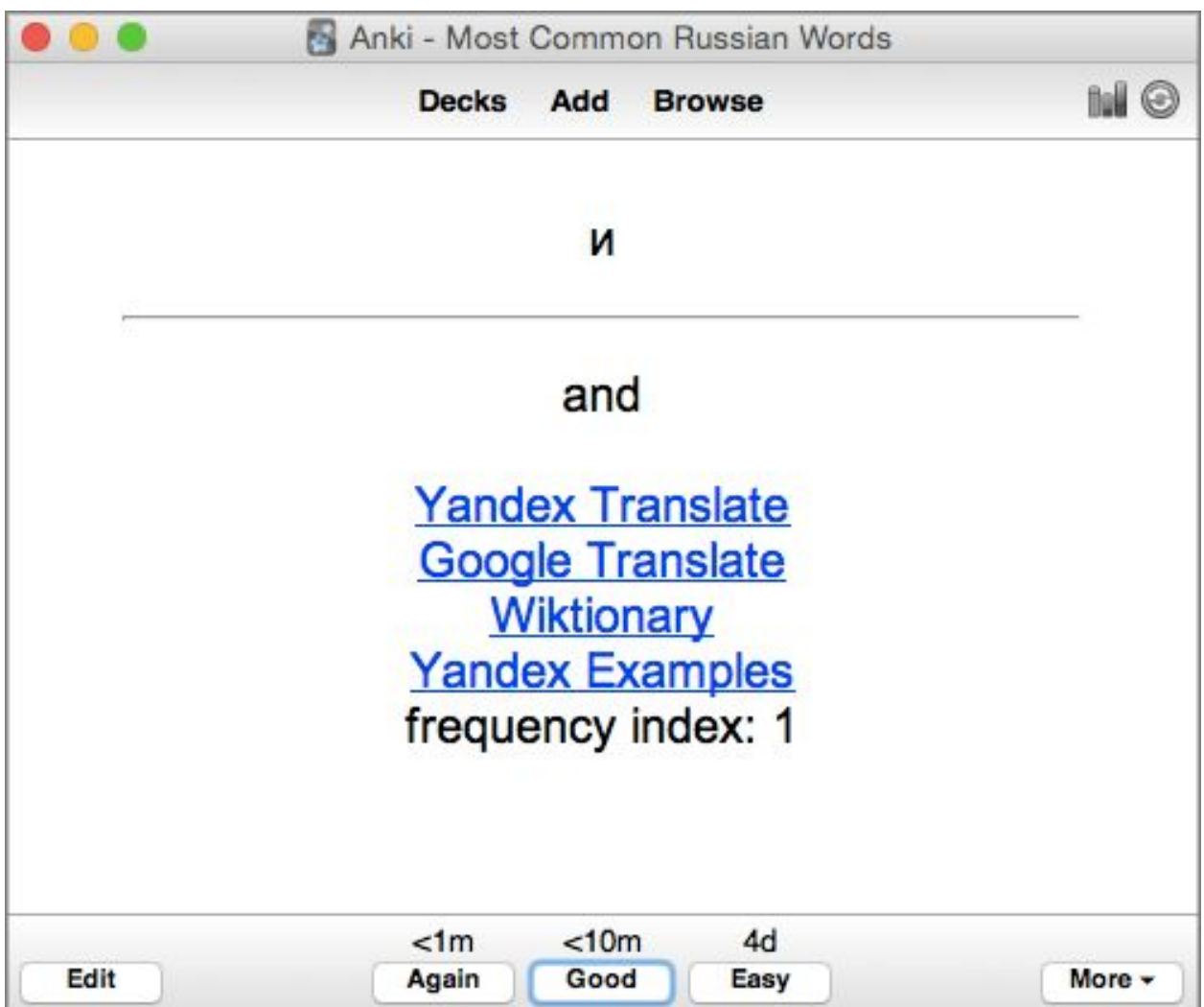

Now you can use the links to find out more about the word. After you explore the word and find examples, you can press *Edit* and make any changes on the back of the card. These changes will be saved and become available the next time you see this card. For example, you can add a couple of examples directly on the back of the card for quick reference.

Before you move to the next card:

- 1. If you managed to get the word correct quite easily, press *Easy*. This means that you will be given this card again in four days as indicated above the button.
- 2. If you managed to get it correct, but it wasn't something really obvious, press *Good*. This means that you will be given this card again in ten minutes for revision.
- 3. If you managed to get it incorrect, press *Again*. This means that you will be given this card again in less than a minute.

You can also use the following useful shortcuts:

- 1. Again: Press *1*.
- 2. Good: Press *2*.
- 3. Easy: Press *3*.
- 4. Replay the audio: Press *R*.
- 5. Show Answer: Press *Spacebar*.

From my experience, I have found a convenient setup working with Anki and a browser needed for the hyperlinks. I divide my screen into two parts with Anki on the left half and Google Chrome on the right half, as shown below.

Every time you click on a link in Anki, a new tab will open on the right without having to switch windows to see it. Obviously, every now and then, you will have to close a few tabs in Chrome. A useful shortcut to quickly close tabs is *Ctrl + W* in Chrome. Also, if you look closely below, as the targeted word here is a verb (сказать), the Wiktionary link title refers to the conjugation rules of the verb. If the targeted word is a noun, you will see a

link called "Wiktionary – Declension." If the word is neither a noun, nor a verb, you will just see a "Wiktionary" link.

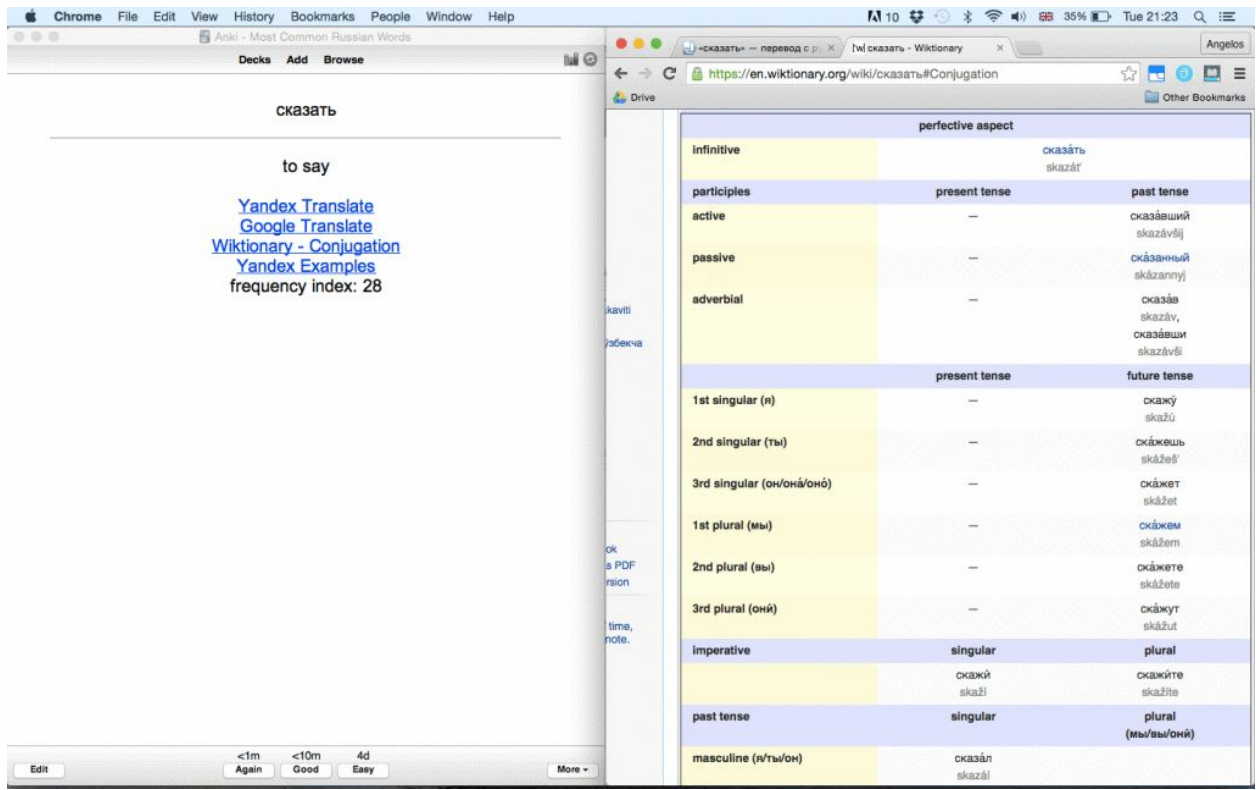

I know that some of you are not absolute beginners and you would like to start from a more advanced word than И. In that case, you can do the following:

1. Click on *Browse* on any of the cards.

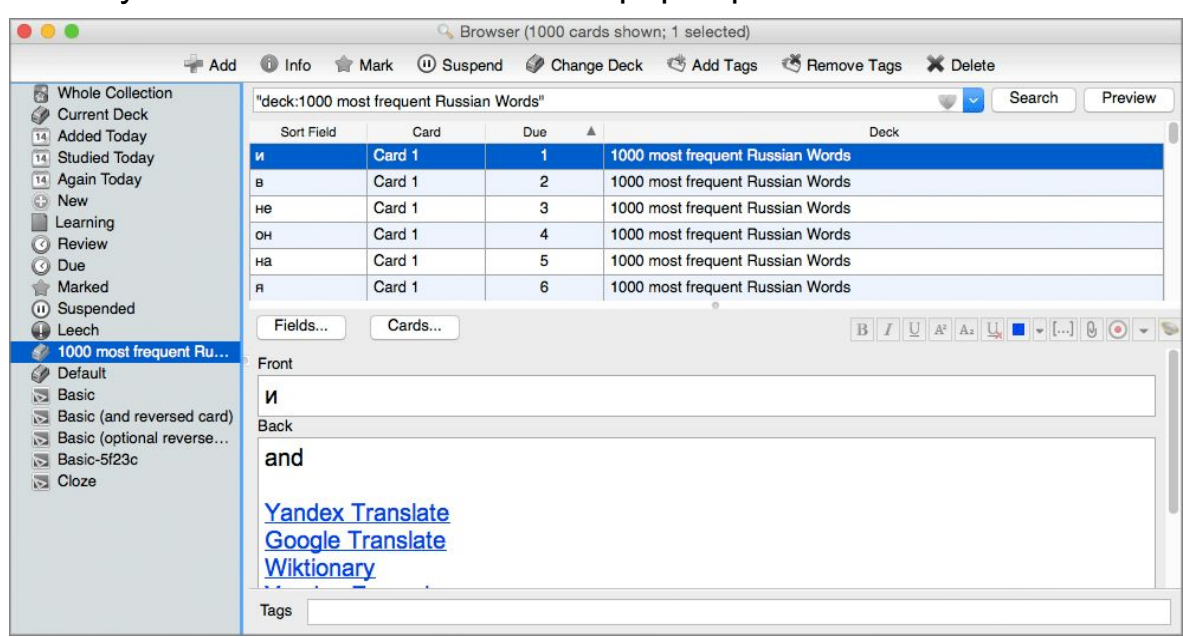

2. Select your Deck on the window that pops up like below:

- 3. Click on *due* to sort the cards by that column (frequency order).
- 4. Click on any card on the Grid (the card up to which you are more or less familiar).
- 5. Press *fn + left arrow* to select all the previous cards (the familiar words).
- 6. Click Delete on the top right of the window.

After doing all of the above, you can start reviewing words with a frequency index greater than the one you wish. That's all! You can get cracking now!

Last but not least, I want to bring your attention to the following points:

1. The above method should never be your principal method of learning vocabulary. It should be a complementary method that helps you catch important or frequent words that just slip through your day-to-day vocabulary net.

- 2. The default word definitions come from the Yandex Translate website. They are not always the best, because you can never get the best translation with any tool. You should always check the links provided to find examples and more information about every word before you move on to the next.
- 3. The list of words has been compiled using this [reliable](http://www.artint.ru/projects/frqlist.php) source.